## **Rancang Bangun** *Website* **Media Promosi Sekolah dan Pengembangan PPDB dengan Metode** *User Centered Design*

# *DesignandBuild a SchoolPromotion MediaWebsite and PPDB Development with the User Centered Design Method*

#### **Indah Ayu Wijayanti1\* Nurahman 2**

1,2Fakultas Ilmu Komputer, Universitas Darwan Ali, Indonesia 1 [indahayuwijayanti00@gmail.com,](mailto:1indahayuwijayanti00@gmail.com)<sup>2</sup>[nurrahman.ikhtiar@gmail.com](mailto:nurrahman.ikhtiar@gmail.com)

#### **\*Penulis Korespondensi:**

Indah Ayu Wijayanti [indahayuwijayanti00@gmail.com](mailto:indahayuwijayanti00@gmail.com)

#### **Riwayat Artikel:**

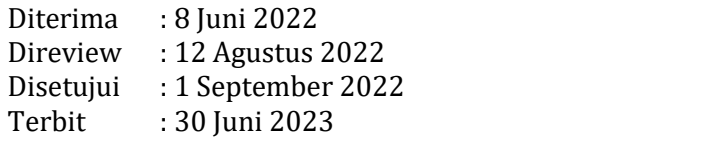

#### **Abstrak**

SMP Negeri 8 Sampit adalah sekolah yang terletak di jalan Jendral Sudirman Km.6,5 Kelurahan Pasir Putih, Kecamatan Mentawa Baru Ketapang. Salah satu manfaat teknologi yang digunakan oleh pihak sekolah adalah sebagai media promosisekolah dan pada proses Penerimaan Peserta Didik Baru(PPDB). Saat ini media promosidisekolah SMP Negeri 8 Sampit masih dilakukan melalui media tertulis seperti adanya brosur, spanduk atau papan pengumuman. Penyebaran informasi secara konvensional memiliki keterbatasan jangkauan dan waktu dalam melakukkan penyebaran informasi. Sedangkan proses PPDB dilakukan dengan cara mencatat data calon peserta didik di kertas kemudian data diolah mengggunakan *microsoft excel.* Hal tersebut berdampak pada pemrosesan data untuk pengumuman penerimaan hasil seleksi yang memerlukan waktu cukup lama. Selain itu penumpukan berkas berbentuk fisik rentan mengalami kerusakan. Pada penelitian ini dibuatlah sebuah *website* sekolah dengan menggunakan metode *User Centered Design*(UCD) dan dievaluasi dengan *blackbox.* Dengan adanya *website* ini telah menjawab tujuan penelitian yaitu memudahkan pihak sekolah menyebarkan informasi ke masyarakat luas dan memudahkan panitia dalam mengelola berkas PPDB dengan cepat dan efisien. Evaluasi sistem yang dilakukan menggunakan *blackbox* menghasilkan fungsi *website* telah sesuai dan berjalan dengan baik saat

#### digunakan. **Kata Kunci:** *Blackbox,* **PPDB, Promosi, Sekolah, UCD**

#### *Abstract*

*SMP Negeri 8 Sampit is a school located on Jalan Jendral Sudirman Km.6.5, Pasir Putih Village, Mentawa* Baru District, Ketapang. One of the benefits of technology used by the school is as a medium for school *promotion and in the New Student Admission (PPDB) process. Currently, media promotion at SMP Negeri 8 Sampit is still being carried out through written media such as brochures,banners or bulletin boards. Dissemination of information conventionally has limited reach and time in disseminating information. While* the PPDB process is carried out by recording the data of prospective students on paper and then the data is *processed using Microsoft Excel. This has an impact on data processing for the announcement of the* acceptance of the selection results which takes a long time. In addition, the accumulation of physical files is prone to damage. In this study, a school website was created using the User Centered Design (UCD) method *and evaluated by blackbox. The existence of this website has answered the research objectives, namely* making it easier for schools to disseminate information to the wider community and making it easier for the

*committee to manage PPDB files quickly and ef iciently. System evaluation carried out using blackbox resulted in website functions being appropriate and running well when used. Keywords: Blackbox, PPDB, Promotion, School, UCD*

#### **1. Pendahuluan**

Perkembangan teknologi internet banyak dimanfaatkan oleh suatu perusahaan atau instansi untuk memudahkan penyebaran dan pencarian informasi, sebagai media promosi, serta peningkatan pelayanan kepada masyarakat. Perkembangan ini juga telah memasuki dunia pendidikan. Lembaga yang mewadahi terlaksananya pendidikan yaitu sekolah. Berdasarkan perolehan data dari laman *website* Data Pokok Pendidikan Direktorat Jenderal Pendidikan Anak Usia Dini, Pendidikan Dasar dan Pendidikan Menengah Kementrian Pendidikan, Kebudayaan Riset dan Teknologi, saat ini sekolah yang terdapat di Indonesia berjumlah 439.789 sekolah dari<br>35 Provinsi dan 545 Kabupaten/Kota. Iumlah sekolah di Provinsi Kalimantan Jumlah sekolah di Provinsi Kalimantan Tengah,Kabupaten Kotawaringin Timur sebanyak 869 sekolah, salah satunya adalah SMP Negeri 8 Sampit[1]. Terletak di jalan Jendral Sudirman Km.6,5 ,Kelurahan Pasir Putih, Kecamatan Mentawa Baru Ketapang. Salah satu manfaat teknologi yang dapat digunakan oleh pihak sekolah adalah sebagai media promosi dan pada proses penerimaan peserta didik baru .

Secara konvensional media promosi disekolah SMP Negeri 8 Sampit masih dilakukan melalui media tertulis seperti adanya brosur, spanduk atau papan pengumuman. Penyebaran informasi secara konvensional memiliki keterbatasan jangkauan dan waktu dalam melakukkan penyebaran informasi. Sedangkan pada proses PPDB berdasarkan Permendikbud No.1 tahun 2021 terdapat 4 jalur seleksi PPDB diantaranya zonasi, afirmasi, perpindahan orang tua dan prestasi[2]. Pembagian jalur seleksi menyebabkan lamanya proses penyeleksian berkas sesuai dengan pilihan calon peserta didik. Dikarenakan pengolahan data dilakukan dengan cara manual yaitu mencatat data calon siswa di kertas kemudian data diolah mengggunakan *software Microsoft excel*. Hal tersebut berdampak pada pemrosesan data untuk pengumuman penerimaan hasil seleksi yang memerlukan waktu cukup lama. Selain itu penumpukan berkas berbentuk fisik rentan mengalami kerusakan. Kendala yang juga dialami oleh panitia PPDB adalah tulisan calon peserta didik yang tidak jelas dan tidak sesuai dengan akta kelahirannya. Ketidaksesuaian tersebut mengakibatkan kesalahan dalam pendataan data diri siswa dan admin dapodik melakukan pengecekan berkas secara berulang kali.

Dari permasalahan yang ada dan sistem yang sedang berjalan di SMP Negeri 8 Sampit diperlukannya sebuah sistem media promosi sekolah dan pengembangan PPDB. Pada penelitian ini pengembangan sistem akan dilakukan dengan menggunakan metode UCD. Pembuatan *website* sekolah akan disesuaikan dengan kebutuhan pengguna. Evaluasi dalam penerapan metode UCD akan diuji dengan metode *Blackbox.* Penggunaan metode *User Centered Design* dapat meningkatkan *usability. Website* akan digunakan dengan baik oleh pengguna dikarenakan metode UCD menjadikan pengguna sebagai inti dalam merancang sistem yang dibangun[3]. Kelebihan penggunaan metode UCD adalah pengembangan sistem yang dibuat berfokus pada pengguna dan cocok digunakan untuk rancangan *website* dengan target yang spesifik.

Penelitian terhadap peningkatan media promosi sekolah dan pengembangan PPDB sudah pernah dilakukan sebelumnya. Maharani dkk. melakukan penelitian mengenai perancang *website* sekolah menggunakan metode UCD agar web sekolah memiliki fungsi yang sesuai dengan keperluan pengguna[4]. Mukti melakukan penelitian dengan tujuan perancangan dan pembangunan *website* sekolah SMP Negeri 1 Sekayu dalam meningkatkan layanan dan kualitas organisasi sekolah[5]. Penelitian yang dilakukan oleh Pasaribu dkk bertujuan menganalisis dan merancang sistem informasi PPDB yang mudah diakses serta dapat menghasilkan solusi dari permasalahan yang terjadi pada calon siswa maupun panitia yang menyelenggarakan PPDB[6].

Penelitian yang dilakukan oleh Arif bertujuan untuk membuat web SMP Negeri 2 Gumay Ulu sehingga mempermudah penyampaian info ke masyarakat baik langsung maupun secara online menggunakan permodelan UML[7]. Penelitian yang dilakukan Rusi memiliki tujuan menerapkan sistem informasi disetiap oprasional demi meningkatkan pelayanan di sekolah yang menjadi objek penelitian[8].

Dengan dilakukannya pembangunan sistem media promosi sekolah dan pengembangan PPDB diharapkan akan memudahkan dalam proses penyebaran informasi mengenai sekolah SMP Negeri 8 Sampit ke masyarakat luas ,mempermudah panitia PPDB dalam menyeleksi berkas secara cepat sesuai dengan jalur seleksi yang dipilih oleh calon peserta didik dan panitia dapat mengelola berkas PPDB dengan efektif dan efisien.

#### **2. Metode Penelitian**

#### **Teknik Mengumpulkan Data**

Ada 3 teknik yang dilakukan saat melakukan penelitian ini antara lain :

#### **Wawancara**

Dilakukan dengan menanyakan langsung kepada bagian wakil kepala sekolah bagian kurikulum yaitu Ibu Elly Chandra Kirana,S.Pd, yang bertujuan mengumpulkan informasi sistem yang saat ini ada di SMP Negeri 8 Sampit. Data yang telah dikumpulkan sangat bermanfaat dalam pembuatan *website* promosi sekolah dan penerimaan peserta didik baru.

#### **Observasi**

Observasi merupakan teknik pengumpulan data yang dilakukan dengan mengamati secara langsung pengolahan data yang sedang berjalan di SMP Negeri 8 Sampit untuk memperoleh data. Pengamatan secara langsung dilakukan saat proses penerimaan peserta didik yang sedang berjalan untuk memperolah data yang sesuai dengan kebutuhan penelitian.

#### **Studi Literatur**

Penelitian dilakukan dengan cara mencari sumber relevan baik dari jurnal ataupun yang memiliki hubungan dengan penelitian saat ini, sehingga dapat dijadikan sumber referensi[9]. Peneliti mencari sumber referensi dari penelitian terdahulu yang berkaitan dengan permasalahan yang dihadapi.

## **Tahapan Pengembangan Sistem Menggunakan Metode UCD**

Penelitian ini dilakukan dalam empat tahapan pengembangan sistem : Specify the context of use,<br>Specify user and organizational requirements. Produce design solutions, and Evaluate design [10][5][3][11][12].

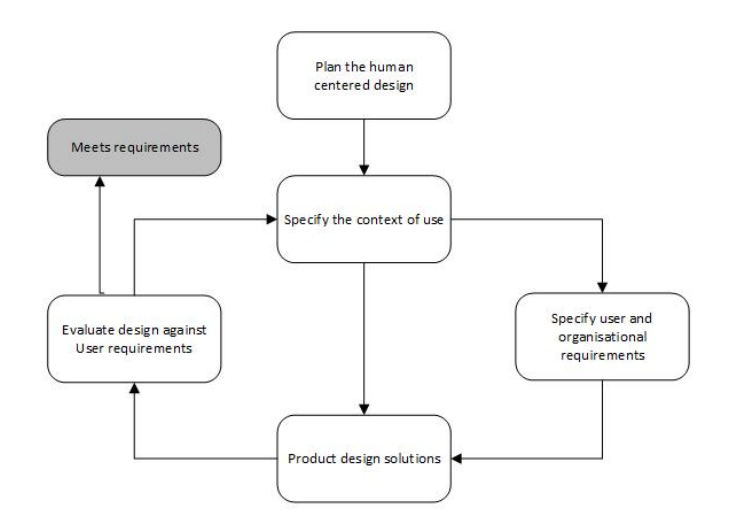

*Gambar 1. Tahapan UCD*

## *Specify the context of use*

Langkah awal dilakukan peneliti menggunakan metode UCD adalah memahami konteks pengguna *website* yang akan dibangun. Tujuan lainnya dari tahapan ini adalah mencaritahu informasi dari calon pengguna. Peneliti akan mengobservasi dan mewawancarai narasumber untuk mengidentifikasi siapa saja yang akan memakai *website*.

#### *Specify user and organizational requirements*

Setelah mendapatkan calon pengguna tahapan ini dilakukan untuk mencari tau kebutuhan pengguna dan organisasi secara spesifik. Analisis dilakukan untuk menemukan informasi terhadap pengguna dan alur bisnis yang dimaksudkan dalam *website*. Proses ini harus melibatkan calon pengguna untuk meningkatkan kualitas kebutuhan *website*.

#### *Produce Design Solutions*

Setelah kedua tahap sebenlumnya dilaksanakan selanjutnya masuk ke proses perancangan desain *website* sesuai dengan kebutuhan penggunanya. Rancangan desain merupakan bagian dari perwujudan solusi *website* yang sedang dirancang. Dengan mempertimbangkan pengalaman pengguna membuat desain menjadi lebih baik[13].

#### *Evaluate Design*

Desain yang diolah akan dievaluasi untuk mengetahui apakah tujuan pembuatan sistem telah tercapai. Pengujian akan dilakukan dengan *blackbox.* Fungsionalitas *website* yang dibuat akan diuji mulai dari tampilan hingga aksi input data yang dilakukan untuk mengecek apakah terdapat kesalahan atau tidaknya[14].

#### **3. Hasil dan Pembahasan**

*Website* yang dibuat dengan mengikuti tahapan *metode User Centered Design akan di* implementasi kan. Hasilnya adalah sebagai berikut :

#### *Specify the context of use*

Observasi dan wawancara dibutuhkan untuk mengidentifikasi pengguna yang akan menggunakan *website*. Observasi dilakukan pada saat pelaksanaan PPDB dengan terjun langsung ke lapangan untuk mengamati siapa saja yang terlibat di dalam proses tersebut. Penulis juga mewawancarai wakil kepala sekolah bagian kurikulum SMP Negeri 8 Sampit untuk mengumpulkan data. Berdasarkan hasil pengamatan secara langsung dan wawancara,peneliti mengetahui bahwa pengguna *website* ini adalah admin, panitia PPDB, calon peserta didik dan pengguna.

#### *Specify user and organizational requirements*

Dilakukan penelitian mengenai hal-hal yang dibutuhkan user didalam *website*. Berdasarkan hasil identifikasi dari data yang sudah dikumpulkan didapatkan kebutuhan *website* sebagai berikut :

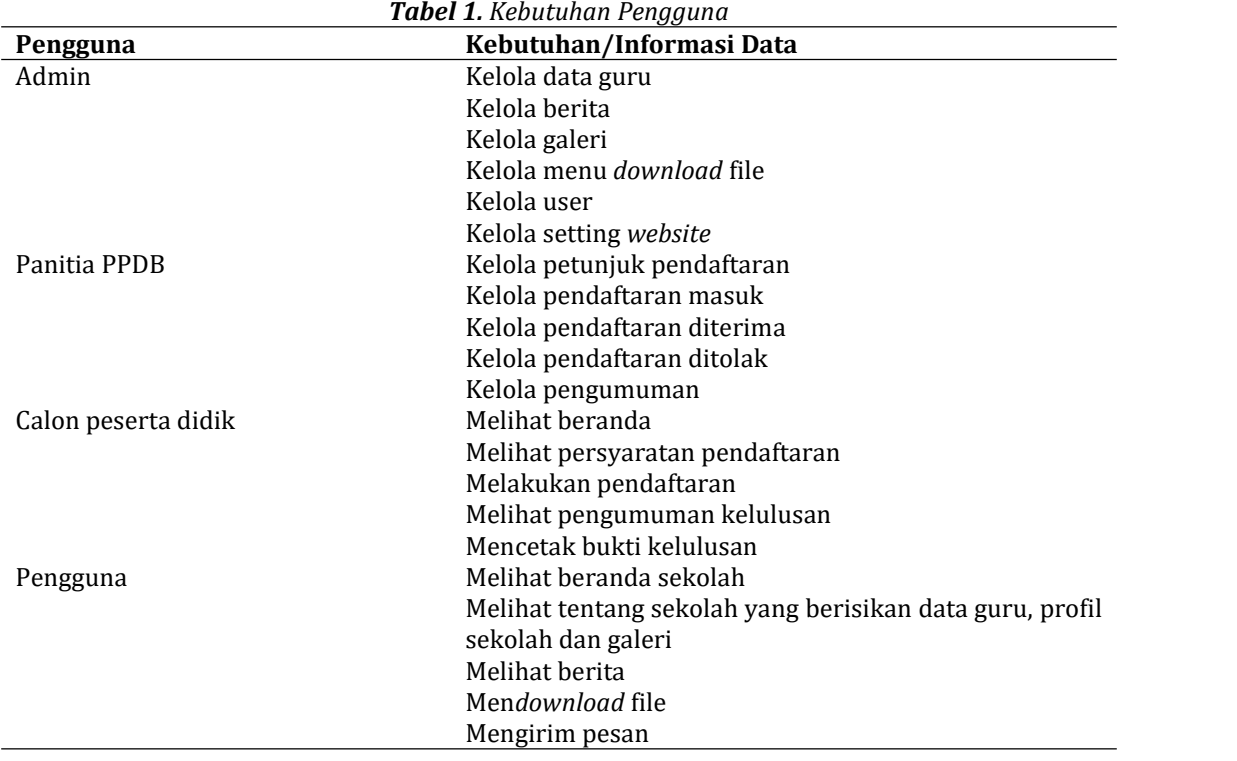

Tahapan analisis kebutuhan user dalam perancangan *website* sekolah dapat dilihat pada tabel 1. Identifikasi user dibagi menjadi 4 *role* yang memiliki fungsi masing-masing dalam sistem optimalisasi *website* sekolah. Admin bertugas mengelola seluruh kebutuhan yang berkaitan dengan *website* sekolah. Panitia bertugas dalam hal mengelola kebutuhan yang akan ditampilkan di halaman PPDB, dan panitia juga bertugas melakukan seleksi berkas yang telah diterima. Calon peserta didik akan mendaftar di *form* yang telah disediakan di menu PPDB. Sedangkan pengguna merupakan orang yang dapat mengakses *website* sekolah tanpa melakukan *login* untuk mendapatkan informasi atau mengetahui promosi sekolah.

## *Produce Design Solutions*

Peneliti merancang desain *interface* yang nantinya akan digunakan,diuji ke dalam sistem dan dinilai oleh pengguna *website*. Rancangan yang telah tersusun dari sisi *interface* berisikan halaman *website* yang akan ditampilkan dan siap digunakan oleh user atau pengguna *website*. *Halaman login admin dan panitia*

Halaman *form login* ini berfungsi sebagai tempat *login* admin dan panitia untuk masuk kedalam sistem sesuai dengan tugasnya.

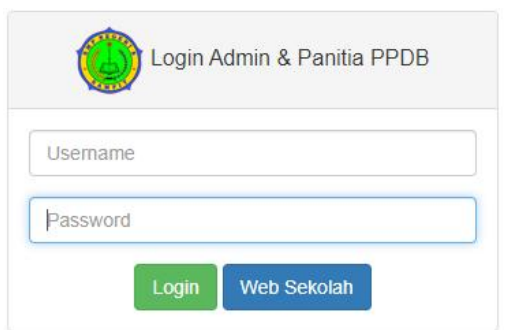

*Gambar 2. Halaman login*

#### *Halaman kelola data guru di bagian admin*

Salah satu tugas admin adalah mengelola data guru, pada bagian ini admin dapat menambahkan,mengedit bahkan menghapus data guru. Data guru berisikan nama guru, foto guru, dan status aktif atau nonaktif nya seorang guru. Gambar 3 menunjukan halaman admin yang digunakan untuk mengolah data tersebut.

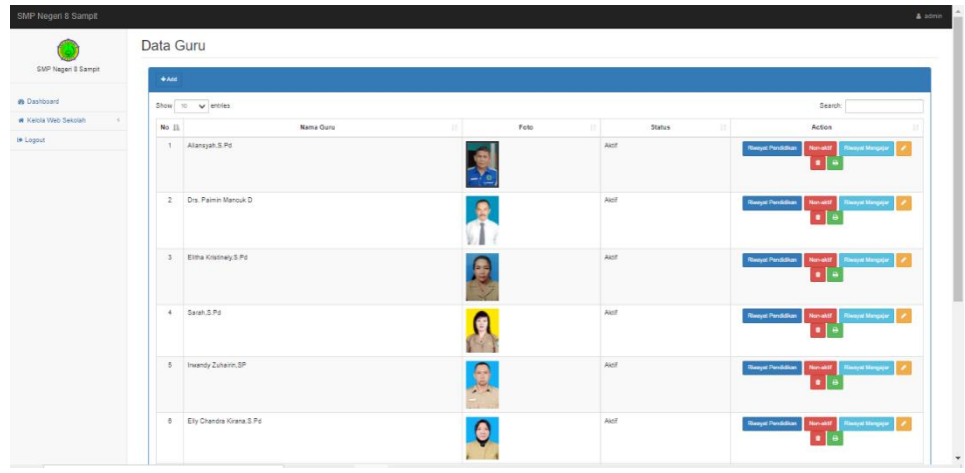

*Gambar 3. Halaman kelola data guru*

Admin juga dapat menambahkan riwayat mengajar dan riwayat pendidikan guru. Riwayat mengajar berisi nama guru, mata pelajaran yang diampu, tahun ajaran dan dikelas mana guru tersebut mengajar. Riwayat pendidikan guru berisikan informasi mengenai pendidikan guru yang bersangkutan. Informasi mengenai data guru ini nantinya dapat di*print* atau disimpan

#### dalam bentuk pdf oleh admin. *Halaman tentang sekolah bagian guru*

Pada halaman ini pengguna dapat mengetahui mengenai guru yang mengajar di SMP Negeri 8 Sampit beserta riwayat mengajar dan riwayat pendidikan guru tersebut. Hal ini ditampilkan di bagian pengguna untuk mempromosikan sekolah dan memberikan informasi bahwa guru yang mengajar memiliki kompetensi sesuai dengan bidangnya. Gambar 4 menunjukan halaman tentang sekolah yang berisikan data guru dan dapat dilihat oleh user.

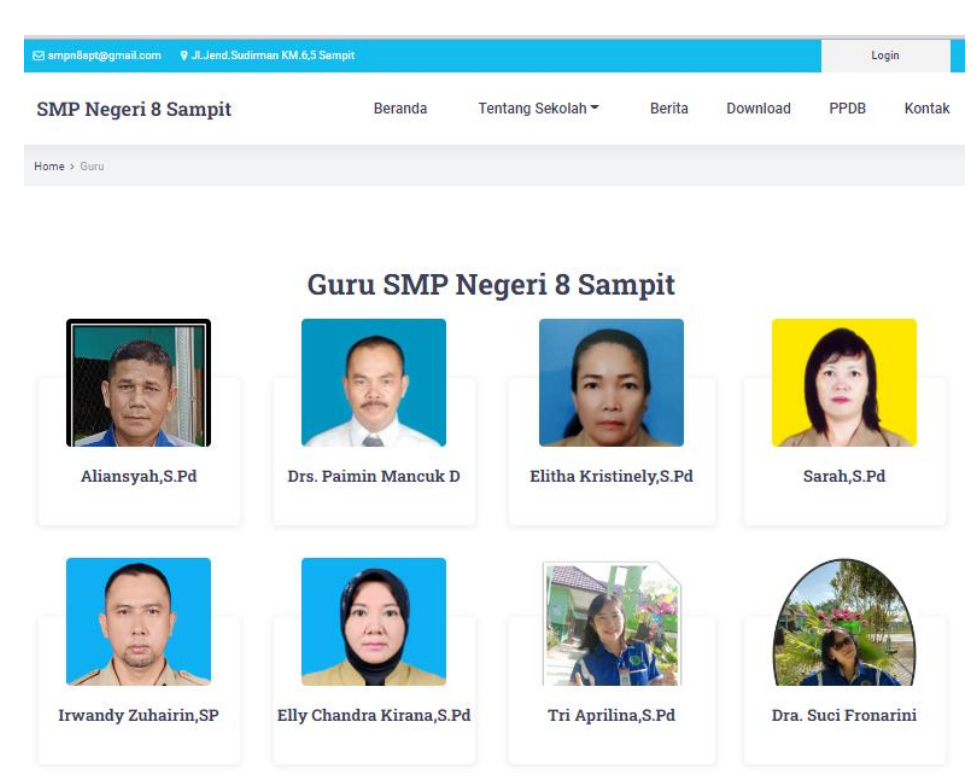

#### *Gambar 4. Halaman tentang sekolah bagian guru*

Ketika user mengklik nama guru maka user akan melihat riwayat mengajar dan riwayat pendidikan guru. Riwayat pendidikan akan menampilkan nama perguruan tinggi, gelar akademik yang didapatkan, tanggal keluar ijazah dan jenjang pendidikan. Sedangkan pada riwayat mengajar akan menampilkan nama mata pelajaran,kelas dan tahun ajaran yang dapat dilihat pada tampilan dibawah ini.

|                                  |                           | Riwayat Pendidikan |    |                |    |         |                     |            |  |
|----------------------------------|---------------------------|--------------------|----|----------------|----|---------|---------------------|------------|--|
| Show 10 v entries                |                           |                    |    |                |    | Search: |                     |            |  |
| ٠<br>No                          | Pergunian Tinggi          | Gelar Akademik     | ż. | Tanggal lüszah |    |         | Jerjang Pendidikan  |            |  |
|                                  |                           |                    |    |                |    | TO)     |                     |            |  |
| ۶<br>Showing 1 to 1 of 1 entries | Universities Palangkannya | S.Pd               |    | 2001-08-09     |    |         | Previous            | a)<br>Next |  |
|                                  |                           | Riwayat Mengajar   |    |                |    |         |                     |            |  |
| Show to v entries                |                           |                    |    |                |    | Search  |                     |            |  |
| No<br>$\alpha$                   | Nama Mata Pelajaran       |                    |    | <b>Hafies</b>  | ×. |         | <b>Tahun Ajaran</b> |            |  |
| ٠                                | <b>U'ris</b>              |                    |    | Krigs 7A       |    |         | 2021/2022           |            |  |

*Gambar 5. Halaman riwayat pendidikan dan riwayat mengajar guru*

#### *Halaman berita di bagian pengguna*

Pada halaman ini user dapat mengetahui mengenai berita-berita terkini yang ada di SMP Negeri 8 Sampit. Bagian kanan halaman *website* menampilkan list berita terkini. Hal ini ditampilkan di bagian pengguna untuk mempromosikan sekolah dan memberikan informasi mengenai perkembangan kemajuan sekolah.

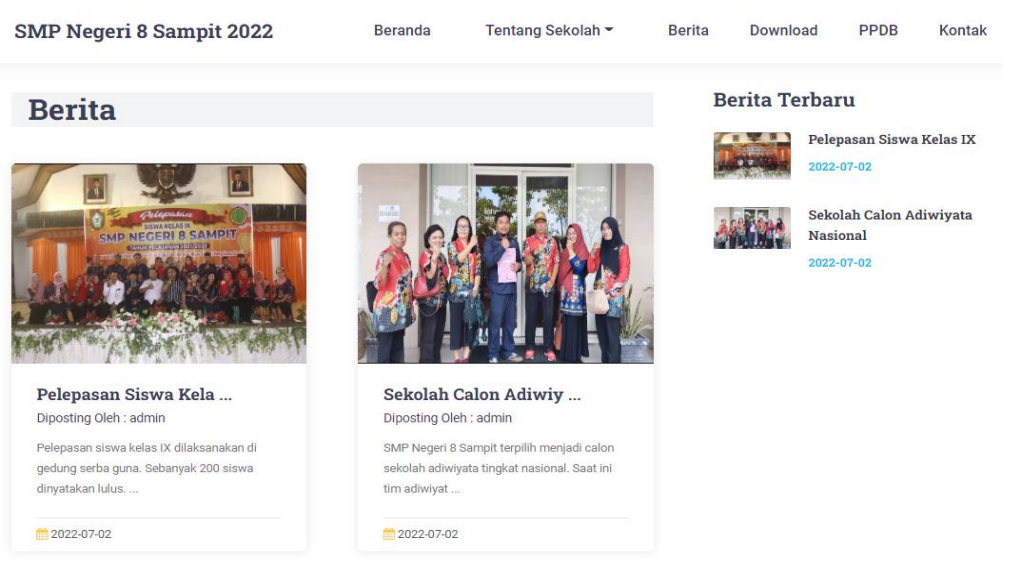

*Gambar 6. Halaman berita*

#### *Halaman form formulir PPDB*

Calon peserta didik baru yang telah melakukan registrasi dan *login* dapat melengkapi formulir PPDB. Formulir ini berisikan data diri siswa, orang tua/wali siswa dan tempat untuk melampirkan file persyaratan yang diperlukan untuk melakukan pendaftaran.

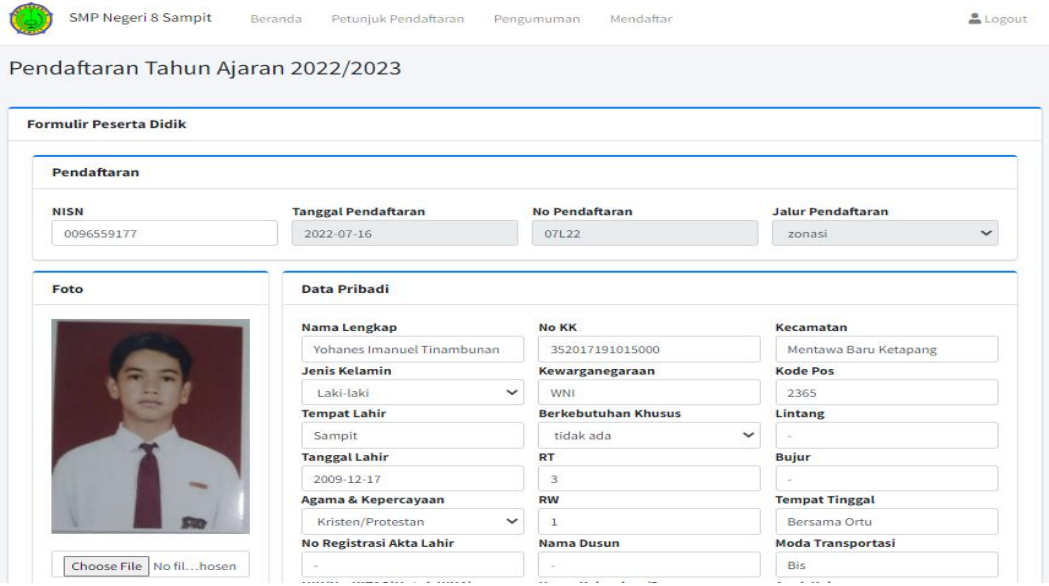

*Gambar 7. Halaman form formulir peserta didik baru*

Data yang telah terisi pada formulir akan dikirimkan ke bagian panitia penerimaan peserta didik baru. Setelah mengisi formulir pendaftaran dan melengkapi persyaratan, calon siswa menunggu hasil pengumuman di terima atau tidaknya selama kurang lebih 10 hari dari pembukaan pendaftaran penerimaan peserta didik baru.

#### *Detail dari formulir calon peserta didik baru*

Data diri yang telah dikirimkan masuk di bagian panitia. Panitia akan melakukan seleksi PPDB dengan cara verifikasi dan validasi data. Berkas yang dinyatakan lengkap dan memenuhi persyaratan akan diterima. Data yang belum memenuhi peryaratan atau tidak sesuai akan ditolak.

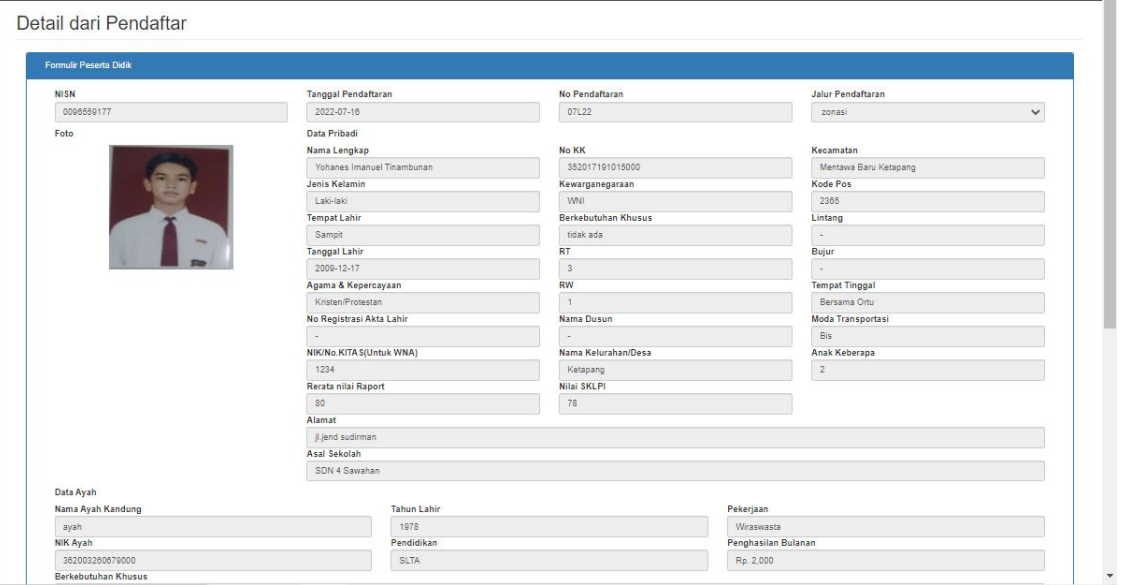

*Gambar 8. Halaman form formulir peserta didik baru*

Berkas diterima berdasarkan jalur seleksi yang dipilih oleh calon siswa baru akan masuk ke dalam menu pendaftaran diterima sesuai dengan jalur seleksi nya. Di bagian pendaftaran diterima panitia dapat melakukan *print* data atau menyimpan file dalam bentuk pdf.

#### *Evaluate Design*

Desain yang diolah akan dievaluasi untuk mengetahui apakah tujuan pembuatan sistem telah tercapai. Pengujian akan dilakukan dengan *blackbox.*

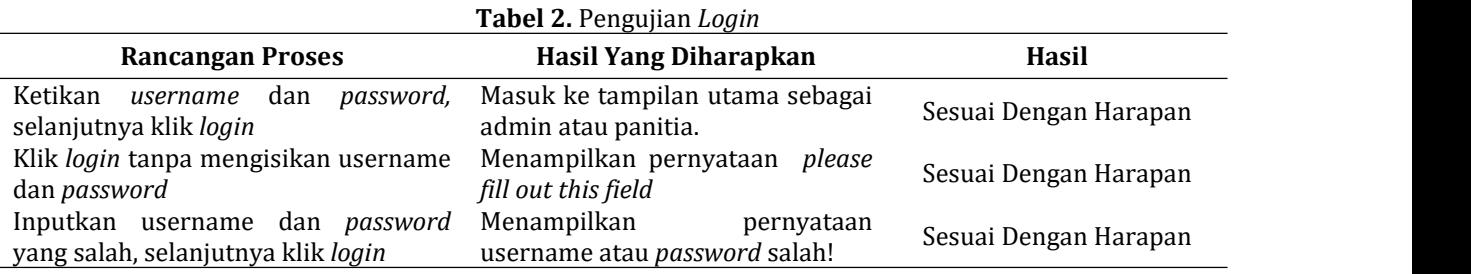

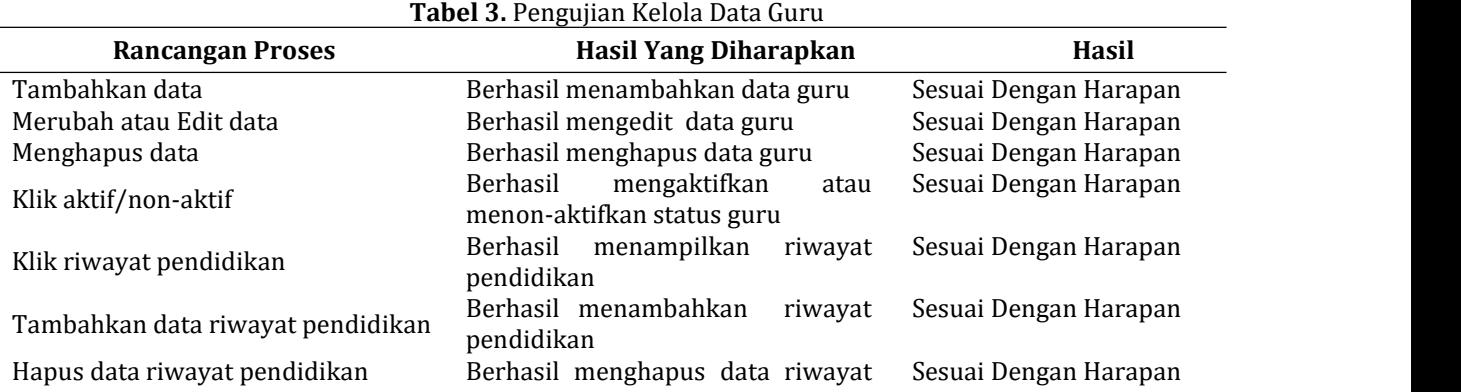

© 2023 SMATIKA Jurnal. Published by LPPM STIKI Malang

This is an open access article under the CC BY SA license. ([https://creativecommons.org/licenses/by-sa/4.0/\)](https://creativecommons.org/licenses/by-sa/4.0/)

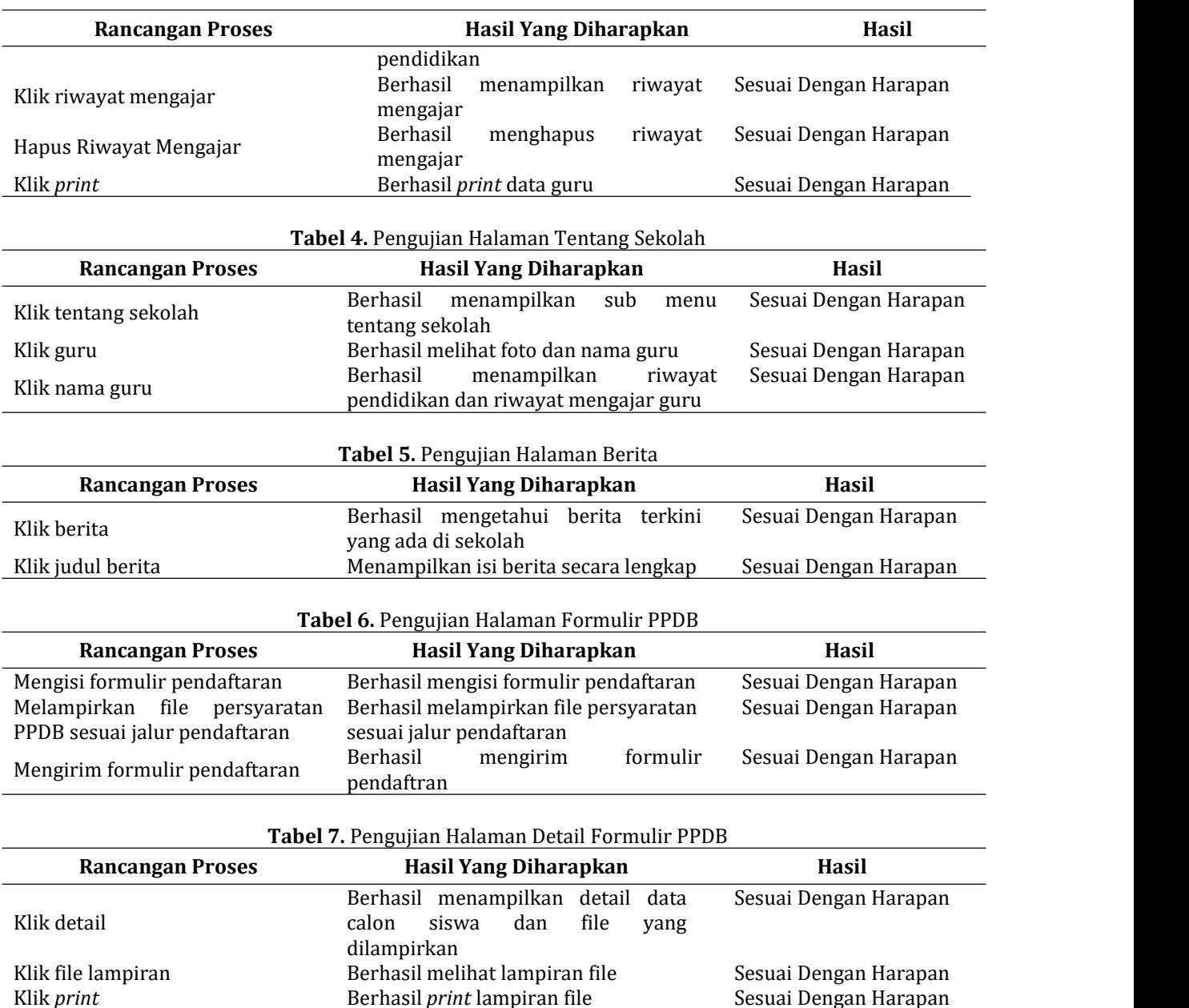

#### **4. Penutup**

Berdasarkan hasil penelitian yang telah dilakukan dengan menggunakan metode *user centered design* (UCD), dapat ditarik beberapa kesimpulan diantaranya bahwa *website* yang dikembangkan dapat menjadi sarana bagi pihak sekolah SMP Negeri8 Sampit sebagai salah satu media promosi dari sekolah. Disamping itu *website* yang dihasilkan ini juga sangat membantu pihak sekolah dalam pengelolaan berkas-berkas terkait layanan Penerimaan Peserta Didik Baru (PPDB) dengan lebih efektif dan efisien. Dari hasil uji coba dan evaluasi yang dilakukan menggunakan metode *blackbox testing*, dapat disimpulkan bahwa *website* telah memenuhi spesifikasi kebutuhan dari masing-masing pengguna, baik pihak sekolah maupun masyarakat yang mengakses ke *website* tersebut.

Berhasil *print* lampiran file

#### **5. Referensi**

[1] D. P. Pendidikan, P. D. dan P. M. Direktorat Jenderal Pendidikan Anak Usia Dini, and R. dan<br>T. Kementerian Pendidikan, Kebudayaan, "Data Sekolah Prov," 2022. T. Kementerian Pendidikan, Kebudayaan, "Data Sekolah Prov," 2022.

© 2023 SMATIKA Jurnal. Published by LPPM STIKI Malang

This is an open access article under the CC BY SA license. ([https://creativecommons.org/licenses/by-sa/4.0/\)](https://creativecommons.org/licenses/by-sa/4.0/) 18

https://dapo.kemdikbud.go.id/sp/1/140000.

- [2] I. F. Ahmad, "Evaluasi Implementasi Kebijakan Penerimaan Peserta Didik Baru Tahun <sup>2021</sup> dengan Sistem Real Time di Kota Yogyakarta," *J. Rev. Pendidik. Dasar J. Kaji. Pendidik. dan Has. Penelit.*, vol. 7, no. 3, pp. 129–135, 2021, doi: https://doi.org/10.26740/jrpd.v7n3.p129-135.
- [3] S. L. Ramadhan, I. Fitri, A. Rubhasy, U. Nasional, U. Experience, and U. C. Design, "Perancangan User Experience Aplikasi Pengajuan E-KTP Menggunakan Metode UCD Pada Kelurahan Tanah Baru," *J. Tek. Inform. dan Sist. Inf.*, vol. 8, no. 1, pp. 287–298, 2021, doi: 10.35957/jatisi.v8i1.633.
- [4] S. S. Maharani and dan R. P. Sari, "RANCANG BANGUN *WEBSITE* SEKOLAH DENGAN METODE USER CENTERED DESIGN (STUDI KASUS: SEKOLAH INSAN TELADAN)," *Proceeding Appl. Bus. Eng. Conf.*, pp. 79–87, 2021.
- [5] Y. I. Mukti, "Rancang Bangun *Website* Sekolah Dengan Metode User Centered Design ( UCD )," *J. Ilm. Betrik*, vol. 09, no. https://doi.org/10.36050/betrik.v9i02.34.
- [6] A. Pasaribu, A. E. Setiawan, and Nur Atika, "Peserta Didik Baru Berbasis Web ( Studi Kasus : MTsN 2 Kota Tangerang )," *Aisyah J. Informatics Electr. Eng.*, vol. 2, no. 1, pp. 29–38, 2020, doi: https://doi.org/10.30604/jti.v2i1.17.
- [7] A. Arif, "Rancang Bangun *Website* Pada Sekolah Menengah Pertama ( Smp ) Negeri 2 Gumay Ulu," no. 02, pp. 63–71, 2019.
- [8] I. Rusi and F. Febriyanto, "Perencanaan Strategis Sistem Informasi untuk Optimalisasi Layanan Sekolah Menggunakan Ward and Peppard," *J. Sisfokom (Sistem Inf. dan Komputer)*, vol. 10, no. 2, pp. 189–196, 2021, doi: 10.32736/sisfokom.v10i2.1170.
- [9] A. E. Putri, "Evaluasi Program Bimbingan Dan Konseling: Sebuah Studi Pustaka," *JBKI (Jurnal Bimbing. Konseling Indones.*, vol. 4, no. 2, p. 39, 2019, doi: 10.26737/jbki.v4i2.890.
- [10] Supardianto and A. B. Tampubolon, "Penerapan UCD ( User Centered Design ) Pada Perancangan Sistem Informasi Manajemen Aset TI Berbasis Web di Bid TIK Kepolisian Daerah Kepulauan Riau," *J. Appl. Informatics Comput.*, vol. 4, no. 1, pp. 74–83, 2020, doi: https://doi.org/10.30871/jaic.v4i1.2108.
- [11] R. B. Solichuddin and E. G. Wahyuni, "Perancangan User Interface dan User Experience dengan Metode User Centered Design pada Situs Web Kalografi," *Automata*, vol. 2, no. 2, 2021.
- [12] E. Rahmawati, "Implementasi metode user-centric design ( UCD ) untuk merancang web marketplace penjualan sapi qurban di Indonesia," vol. 6, no. 2, pp. 96–108, 2020.
- [13] L. da C. Brito and M. Quresma, "User-Centered Design in Agile Methodologies O Design Centrado No Usuário Nas Metodologias Ágeis," *ergodesign HCI*, vol. 7, no. 7, pp. 126–137, 2019, doi: http://dx.doi.org/10.22570/ergodesignhci.v7iEspecial.1285.
- [14] T. Hidayat and M. Muttaqin, "Pengujian sistem informasi pendaftaran dan pembayaran wisuda online menggunakan black box testing dengan metode equivalence partitioning dan boundary value analysis," *J. Tek. Inform. UNIS*, vol. 6, no. 1, pp. 2252–5351, 2018.